# LIND' **CONNECTION PERFECTION**

# **DVI-D Cat.5e/6 Extender**

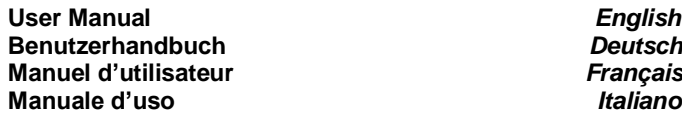

**User Manual** *English* **Benutzerhandbuch** *Deutsch* **Manuel d'utilisateur** *Français*

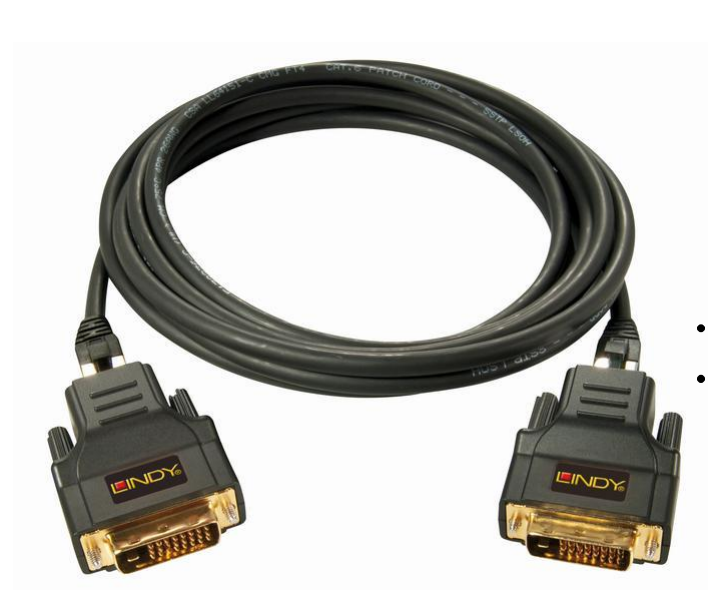

**LINDY No. 38300**

## **www.LINDY.com**

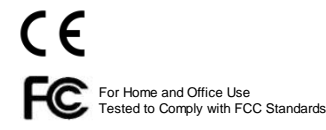

*English Manual*

## **Introduction**

Thank you for purchasing the LINDY DVI-D Cat.5e/6 Extender. With this Extender you can use up to 70m of high quality inexpensive Cat.5e/6 cable to connect a DVI source to a DVI display device. The slim RJ45 connectors and Cat.6 cable (not included) allow greater flexibility not possible with larger DVI connectors and cables.

The DVI Extender is recognized by the system (Windows) as a 'DVI Extender' device. The Windows drivers allow selection of all resolutions supported by the monitor and extender/graphics card combination. Resolution selection may differ if the display device is connected directly via DVI.

The Extender supports the following resolutions/distance combinations:

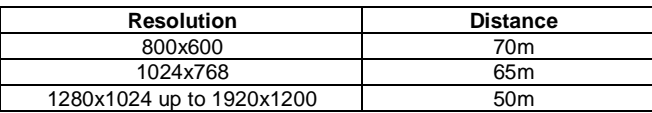

In any environment with strong electromagnetic disturbances as well as for larger distances, the extender should be used with shielded cables. Normal operation will not require external power; however the Transmitter unit allows external power to be attached in cases where the graphics card does not provide sufficient power.

## **Package Contents**

- 2x DVI Cat.6 Extender Adapter (Receiver and Transmitter)
- USB Micro-B to DC Adapter Cable
- This User Manual

## **Installation**

Please note that both transmitter and receiver units are not identical, and must be installed in the correct position.

Connect both units with a Cat.5e/6 cable of appropriate length as described above. Connect the transmitter directly to your DVI source and the receiver directly to your DVI display device. The LEDs on both units should be illuminated. Installation is now complete. Turn on your devices. To adjust the resolution settings, right click any empty area on your desktop, choose Screen resolution. Click on the drop down list beside Resolution, slide the slider up or down to the desired resolution, then click outside the resolution drop down list box and click OK. If the resolution of your monitor is not in the menu, click on Advanced settings and click on the Monitor tab. Uncheck 'Hide modes that this monitor cannot display' and set the refresh rate to least 50Hz or not more than 60Hz! Click on 'Apply' and then click on 'Adapter' tab and click on 'List all modes' to set the correct resolution.

## **Troubleshooting**

 $\bullet$ 

If you are having problems getting a signal on your monitor please regard the above length limitation and use high quality connection cables from LINDY as described above. Adjust the resolution to a far lower setting and then increase it step by step to find out the maximum supported resolution. If you are still getting problems when setting higher resolution please use a higher quality LINDY Cat.5e/6 cable, and a higher quality graphics card /DVI source with a more stable output signal.

*Deutsches Benutzerhandbuch*

## **Übersicht**

Mit diesem DVI-Extender können Sie DVI-Geräte mit kostengünstigem Cat.5e/6-Kabel anschließen. Der schlanke RJ45-Stecker bietet den Vorteil, dass er auch durch kleine Kabelkanäle und -durchführungen verlegt werden kann, wo ein DVI-Stecker nicht durch passen würde.

Der Extender wird von Windows als 'DVI Extender' erkannt. Die Windows Treiber erlauben die Einstellung aller sowohl vom angeschlossenen Monitor als auch von der Extender-/Grafikkartenkombination unterstützten Auflösungen. Dies können weniger Auflösungen sein als bei direktem Anschluss des Monitors an die Grafikkarte per DVI Kabel!

Der Extender unterstützt folgende maximale Auflösungen bei folgenden Maximaldistanzen:

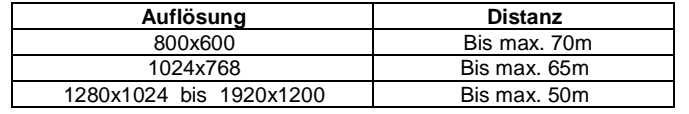

In Umgebungen mit sehr hoher elektromagnetischer Störstrahlung sollten ausschließlich abgeschirmte RJ45-Kabel verwendet werden. Im normalen Betrieb benötigt der Transmitter dieses Extenders keine externe Stromversorgung (Netzteil bzw. beiliegendes USB Micro-B – DC Kabel) sondern wird über den DVI-Anschluss mit Strom versorgt. Die Stromversorgung wird nur benötigt, wenn der DVI-Anschluss nicht genügend Strom liefern kann.

## **LIEFERUMFANG**

- 2x DVI Cat.6 Extender (Sender TX und Empfänger RX)
- USB Micro-B DC Stromversorgungskabel
- Diese Anleitung

## **INSTALLATION**

TX und RX sind nicht identisch, bitte verwechseln Sie sie nicht! Schließen Sie den Sender direkt an die Signalquelle und den Empfänger direkt am DVI-Eingang an. Verbinden Sie TX und RX mit einem Cat.5e/6 Kabel der geeigneten Qualität – je größer die Distanz ist desto höherwertig sollte das Kabel sein, verwenden Sie bei Problemen Installationskabel mit festen Kupferadern und keine Patchkabel. Die Installation ist abgeschlossen. Schalten Sie Ihre Geräte ein.Um die Auflösungen zu ändern klicken Sie auf Eigenschaften der Anzeige'. Wenn die Auflösung Ihres Monitors nicht angezeigt wird, klicken Sie auf 'Erweitert' > 'Monitor'. Entfernen Sie den Haken im Feld 'Modi ausblenden …' und setzen Sie die Bildrate auf 50Hz, oder auf keinen Fall höher als 60Hz. Klicken Sie 'Übernehmen' und dann auf 'Grafikkarte' > , Alle Modi auflisten' und wählen Sie die Auflösung aus.

## **Problembehandlung**

Bei Problemen beachten Sie zuerst bitte die oben genannten Kabelanforderungen und Längenbeschränkungen! Schließen Sie versuchsweise das beiliegende USB Kabel am Transmitter an. Stellen Sie die Auflösung auf einen niedrigen Wert ein und erhöhen Sie sie dann schrittweise bis zur höchsten noch unterstützten Auflösung. Wenn Ihnen die höchste unterstützte Auflösung nicht ausreicht verwenden Sie höherwertiges geschirmtes LINDY S/FTP Cat.6a Kabel und eine höherwertige Grafikkarte / DVI-Signalquelle mit stabilerem Ausgangssignal!

#### **FCC Warning**

This equipment has been tested and found to comply with the limits for a Class B Digital device, pursuant to part 15 of the FCC Rules. These limits are designed to provide reasonable protection against harmful interference in a residential installation. This equipment generates, uses, and can radiate radio frequency energy and, if not installed and used in accordance with the instructions, may cause harmful interference to radio communications. However, there is no guarantee that interference will not occur in a particular installation. If this equipment does cause harmful interference to radio or television reception, which can be determined by turning the equipment off and on, the user is encouraged to try to correct the interference by one or more of the following measures:

- Reorient or relocate the receiving antenna
- Increase the separation between the equipment and receiver
- Connect the equipment into an outlet on a circuit different from that to which the receiver is connected
- Consult the dealer or an experienced technician for help

You are cautioned that changes or modifications not expressly approved by the party responsible for compliance could void your authority to operate the equipment.

#### *CE Certification*

This equipment complies with the requirements relating to Electromagnetic Compatibility Standards EN55022/EN55024 and the further Standards cited therein. It must be used with shielded cables only. It has been manufactured under the scope of RoHS compliance.

#### *CE Konformitätserklärung*

Dieses Produkt entspricht den einschlägigen EMV Richtlinien der EU für IT-Equipment und darf nur zusammen mit abgeschirmten Kabeln verwendet werden. Diese Geräte wurden unter Berücksichtigung der RoHS Vorgaben hergestellt. Die formelle Konformitätserklärung können wir Ihnen auf Anforderung zur Verfügung stellen

#### **WEEE (Waste of Electrical and Electronic Equipment), Recycling of Electronic Products**

#### **Europe, United Kingdom**

In 2006 the European Union introduced regulations (WEEE) for the collection and recycling of all waste electrical and electronic equipment. It is no longer allowable to simply throw away electrical and electronic equipment. Instead, these products must enter the recycling process.

Each individual EU member state has implemented the WEEE regulations into national law in slightly different ways. Please follow your national law when you want to dispose of any electrical or electronic products. More details can be obtained from your national WEEE recycling agency.  $\bullet$ 

#### **Germany**

Die Europäische Union hat mit der WEEE Direktive Regelungen für die Verschrottung und das Recycling von Elektro- und Elektronikprodukten geschaffen. Diese wurden im Elektro- und Elektronikgerätegesetz – ElektroG in deutsches Recht umgesetzt. Dieses Gesetz verbietet das Entsorgen von entsprechenden, auch alten, Elektro- und Elektronikgeräten über die Hausmülltonne! Diese Geräte müssen den lokalen Sammelsystemen bzw. örtlichen Sammelstellen zugeführt werden! Dort werden sie kostenlos entgegen genommen. Die Kosten für den weiteren Recyclingprozess übernimmt die Gesamtheit der Gerätehersteller.

#### **France**

En 2006, l'union Européenne a introduit la nouvelle réglementation (DEEE) pour le recyclage de tout équipement électrique et électronique.

Chaque Etat membre de l' Union Européenne a mis en application la nouvelle réglementation DEEE de manières légèrement différentes. Veuillez suivre le décret d'application correspondant à l'élimination des déchets électriques ou électroniques de votre pays.

#### **Italy**

Nel 2006 l'unione europea ha introdotto regolamentazioni (WEEE) per la raccolta e il riciclo di apparecchi elettrici ed elettronici. Non è più consentito semplicemente gettare queste apparecchiature, devono essere riciclate. Ogni stato membro dell' EU ha tramutato le direttive WEEE in leggi statali in varie misure. Fare riferimento alle leggi del proprio Stato quando si dispone di un apparecchio elettrico o elettronico.

Per ulteriori dettagli fare riferimento alla direttiva WEEE sul riciclaggio del proprio Stato.

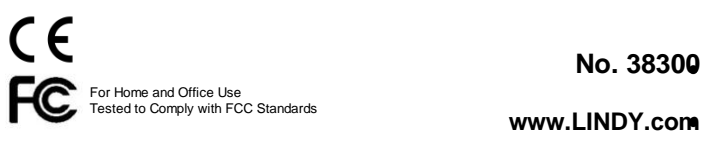

*Manuel d'utilisateur*

#### **Introduction**

Merci d'avoir commandé l'extender DVI-D LINDY cat.5e/6. Il peut être utilisé jusqu'à 70m avec du câble réseau cat.5e/6 pour connecter une source DVI vers un écran DVI. Le câble réseau cat.6 permet une flexibilité, ce qui n'est pas possible avec des câbles DVI.

L'extender DVI est reconnu par le système (Windows) comme un périphérique 'Extender DVI'. Les pilotes Windows permettent une sélection de toutes les résolutions supportées par la combinaison écran et extender/carte graphique. La sélection de la résolution peut différer si l'écran est connecté directement en DVI.

Cet extender supporte ces résolutions & distances suivantes :

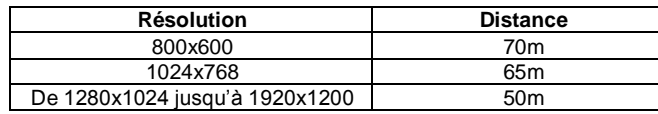

Dans un environnement avec perturbations électromagnétiques et/ou lors de longues distances, l'extender doit être utilisé avec des câbles blindés.

Une utilisation normale ne nécessite pas une alimentation externe. Cependant, l'unité émettrice peut accepter une alimentation externe si le signal de la carte graphique est trop faible.

#### **Contenu**

- 2x unites extender DVI cat.6 (récepteur et émetteur)
- Câble USB Micro-B vers DC
- Ce manuel

#### **Installation**

Connectez les deux unités avec du câble cat.5e/6/6a UTP / S/FTP à la longueur désirée. Les boîtiers émetteur et récepteur ne sont PAS identiques, et doivent être installés correctement.

Connectez l'émetteur directement sur votre source DVI source et le récepteur directement sur l'écran DVI. Les LEDs des deux unités doivent être allumées.

L'installation est à présent terminée. Allumez l'ensemble ensuite.

Pour ajuster la résolution, clic droit sur le bureau Windows puis choisissez propriétés et paramètres. Sélectionnez ensuite la résolution désirée, puis OK. Si la résolution de votre écran n'est pas dans le menu, cliquez sur Avancé, puis sur l'onglet Ecran. Décochez 'Masques les modes que ce moniteur ne peut pas afficher' et mettez une fréquence de rafraîchissement entre 50Hz et 60Hz! Cliquez ensuite sur 'Appliquer' et cliquez sur l'onglet Carte, puis 'Lister tous les modes' pour sélectionner la résolution voulue.

### **Problèmes rencontrés**

 $\bullet$ 

Si vous avez des problèmes pour obtenir un signal sur l'écran, vérifiez la longueur de câble (voir la limitation ci-dessus) et utilisez du câble de haute qualité, en cat 5e/6.

Ajustez la résolution au plus bas, puis augmentez-la petit à petit pour connaître la résolution maximale supportée.

Si vous avez encore des problèmes, merci d'utiliser un câble LINDY S/FTP cat.5e/6/6a, et une carte graphique haut de gamme/source DVI avec signal plus stable !

#### *Manuale d'uso*

#### **Introduzione**

Grazie per aver scelto l'Extender LINDY DVI-D Cat.5e/6. Con questo dispositivo potrete utilizzare un cavo di rete Cat.5e/6 lungo fino a 70m per collegare una sorgente DVI ad un Monitor DVI. I cavi di rete RJ45 garantiscono un'ottima flessibilità nelle installazioni dove non è possibile utilizzare cavi e connettori DVI. L'Extender DVI è riconosciuto dal sistema (Windows) come 'DVI Extender'. I driver di Windows consentono di selezionare tutte le risoluzioni supportate dal monitor e dalla combinazione extender/scheda grafica. La scelta tra le risoluzioni può essere differente se il monitor è collegato direttamente tramite interfaccia DVI. Attualmente la risoluzione di 1920x1200 non è supportata.

L'Extender supporta le seguenti combinazioni di risoluzioni e :

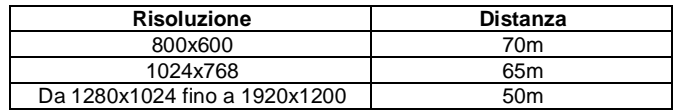

In ambienti con disturbi elettromagnetici elevati, specialmente su distanze limite, occorre utilizzare cavi schermati. In condizioni normali l'extender non richiede alimentazione aggiuntiva tuttavia è possibile collegare un alimentatore nei casi in cui la scheda grafica non fornisca sufficiente corrente.

#### **Contenuto della confezione**

- 2x DVI Cat.6 Extender (Ricevitore e Trasmettitore)
- Cavo Adattatore da USB MicroB a DC
- Questo manuale

#### **Installazione**

Per prima cosa notate che ricevitore e trasmettitore non sono identici ne intercambiabili. Vi preghiamo quindi di collegarli nella posizione corretta. Collegate entrambe le unità con un cavo Cat.5e/6 della lunghezza desiderata, come descritto qui sopra.

Collegate il trasmettitore alla sorgente DVI e il ricevitore al monitor DVI. I LED su entrambe le unità dovrebbero accendersi L'installazione è completa, potete accendere i dispositivi ed utilizzarli.

Per regolare la risoluzione, cliccate col tasto destro sul desktop e aprite le impostazioni video. Cliccate sul cursore che mostra la lista di risoluzioni, selezionate la risoluzione desiderata e cliccate il tasto OK. Se la risoluzione del monitor non è nel menu, cliccate su Avanzate e sulla finestra Monitor. Togliete la spunta su 'Nascondi modalità non visualizzabili con questo monitor' e impostate la frequenza di aggiornamento a 50Hz o non più di 60Hz! Cliccate su 'Applica' e tornate alla lista di risoluzioni per scegliere quella corretta.

## **Soluzione problemi**

Se risultano problemi a ricevere il segnale sul monitor considerate le limitazioni di lunghezza sopra elencate e utilizzate cavi di alta qualità.

Regolate la risoluzione partendo dalla più bassa e impostate la risoluzione sempre maggiore fino a raggiungere la risoluzione massima supportata. Se riscontrate ancora problemi provate utilizzando un cavo Cat.5e/6 di qualità superiore o una scheda grafica di qualità superiore per garantire maggiore stabilità al segnale.

Se continuate ad avere problemi ad impostare una risoluzione superiore utilizzate un cavo di rete LINDY S/FTP Cat.6a di alta qualità e una scheda grafica / sorgente DVI con un segnale in uscita più stabile!

**© LINDY ELECTRONICS LIMITED & LINDY-ELEKTRONIK GMBH - First Edition – JULY 2013**